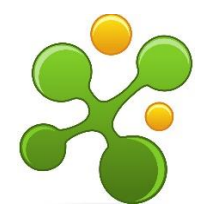

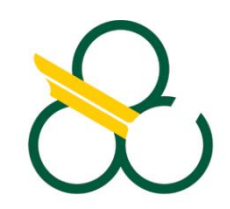

# **UNIVERSIDADE FEDERAL DO ABC ESPECIALIZAÇÃO EM ENSINO DE QUÍMICA**

**Cristina de Fátima Oestreich Silva**

# **UTILIZAÇÃO DO** *SOFTWARE* **PhET COMO FERRAMENTA PARA SIMULAÇÕES INTERATIVAS: FORMAR MOLÉCULAS E BALANCEAMENTO DE EQUAÇÕES QUÍMICAS**

**Trabalho de Conclusão de Curso**

**SANTO ANDRÉ - SP 2021**

# **Cristina de Fátima Oestreich Silva**

# **UTILIZAÇÃO DO** *SOFTWARE* **PhET COMO FERRAMENTA PARA SIMULAÇÕES INTERATIVAS: FORMAR MOLÉCULAS E BALANCEAMENTO DE EQUAÇÕES QUÍMICAS**

Trabalho de Conclusão de Curso apresentado como requisito parcial à conclusão do Curso de Especialização em Ensino de Química da UFABC.

Orientador: Prof. Dr. Bruno Lemos Batista

**SANTO ANDRÉ - SP 2021**

Dedico este trabalho primeiramente a Deus, por ser essencial em minha vida, presente em todos os momentos de minha vida, aos meus pais Augusto Gustavo e Aparecida Gazolin (*in memoriam*), com todo o meu amor e gratidão.

## **AGRADECIMENTOS**

Ao meu orientador Bruno Lemos Batista, que conduziu o trabalho com paciência e dedicação necessária para que o projeto fosse concluído.

Ao meu marido Edward Silva que sempre esteve ao meu lado ao longo da minha trajetória me apoiando em todo o processo de estudos para o desenvolvimento deste trabalho.

#### **RESUMO**

A maioria dos alunos consideram que a disciplina de química é de difícil compreensão, gerando assim um desinteresse pela disciplina. Esse trabalho discute uma nova metodologia utilizando-se de recursos tecnológicos como softwares educacionais para que possibilite ao aluno ter outra dimensão da química para desenvolver conteúdos mais abstratos. Uma ferramenta, que reforça a ação do docente em sala de aula, de modo a favorecer colaborativamente e substancialmente a aprendizagem em química. Os softwares discutidos serão "Construir uma Molécula" e "Balanceamento de reações químicas" simulações interativas para ciência e matemática da Universidade de Colorado dos Estados Unidos da América. Através dos softwares de Simulações Virtuais em Química é possível obter processos inacessíveis de serem reproduzidos, como experimentos mais sofisticados ou mesmo simples e processos abstratos. Diversos estudos relatam a importância da utilização desses recursos computacionais, softwares, como ferramenta essencial e indispensável na construção do conhecimento. O sucesso de um software em promover a aprendizagem depende da integração deste no currículo e nas atividades de sala de aula. Dentro do ensino de Química, o uso da informática, associado às simulações virtuais, oferece estratégias de interação aos usuários, tornando o ensino interessante e compreensível. No presente trabalho o uso de software auxiliou no aprendizado dos alunos, possibilitou um maior envolvimento e compreensão dos conteúdos trabalhados.

Palavras-chave: aprendizado, ensino, motivação

.

#### **ABSTRACT**

Most students consider that the chemistry subject is difficult to understand, thus generating a lack of interest in the subject. This work discusses a new methodology using technological resources such as educational software that enable the student to have another dimension of chemistry to develop himself on more abstract content. A tool, which reinforces the teacher's action in the classroom, in order to collaboratively and substantially favor learning in chemistry. The software discussed will be " build-amolecule " and " balancing-chemical-equation" interactive simulations for science and mathematics from the University of Colorado in the United States of America. Through the Virtual Simulations in Chemistry software, it is possible to obtain inaccessible processes to be reproduced, such as more sophisticated or even simple experiments and abstract processes. Several studies report the importance of using these computational resources, software, as an essential and indispensable tool in the construction of knowledge. The success of software in promoting learning depends on its integration into the curriculum and classroom activities. Within the teaching of Chemistry, the use of information technology, associated with virtual simulations, offers interaction strategies to users, making teaching interesting and understandable.

Keyword: learning, teaching, motivation

# **SUMÁRIO**

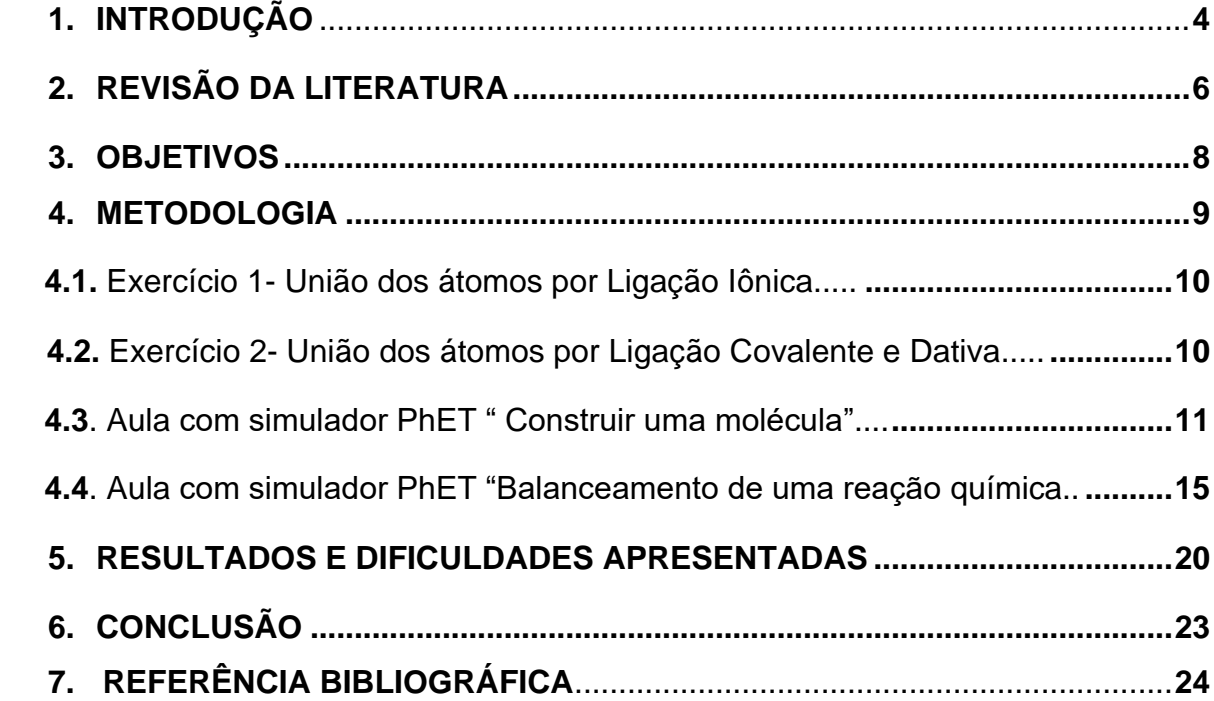

#### **1 INTRODUÇÃO**

 O Objetivo do estudo é a aplicação dos Softwares como ferramenta tecnológica na disciplina de química no ensino médio proporcionando uma forma mais dinâmica e favorecendo o aprendizado despertando interesse dos alunos nos novos conhecimentos.

Utilizando-se do histórico escolar dos 1º anos do ensino médio da Escola Estevam Ferri localizada na cidade de São José dos Campos no estado de São Paulo da disciplina de Química identificou-se que o rendimento dos alunos do aprendizado não é satisfatório. Os motivos que levam estes alunos a terem dificuldades no aprendizado de Química é a falta de compreensão do conteúdo e são utilizados poucos mecanismos e inovações tecnológicas de aprendizagem provocando o desinteresse na disciplina.

De acordo com Santos (2011 a), o professor deve comprometer-se de forma eficaz para despertar interesse no estudante. O professor precisa desenvolver estratégias para melhorar o ensino aprendizagem nas escolas e assegurar a motivação das suas aulas. Desde 2008, as salas do programa Acessa Escola oferecem acesso a computadores e à internet para alunos, equipe escolar e comunidade. Este ambiente é o principal meio de acesso aos recursos digitais disponibilizados por programas como Currículo + que foi lançado em fevereiro de 2014. Uma plataforma online de conteúdos digitais (vídeos, videoaulas, jogos, animações, simuladores e infográficos) com o objetivo de oferecer aos professores recursos pedagógicos digitais articulados com o Currículo, assim como formação e orientação para implementação para tornar as aulas mais contextualizadas, significativas e interativas visando incentivar a tecnologia como recurso pedagógico visando o desenvolvimento de aprendizagem.

Para Leite:

 As tecnologias criam chances de reformular as relações entre alunos e professores e de rever a relação da escola ou meio social, ao diversificar os espaços de construção do conhecimento, ao revolucionar, os processos e metodologias de aprendizagem, permitindo a escola um novo diálogo com os indivíduos e com o mundo (LEITE 2015)

Tradicionalmente, aprender a formar moléculas e balancear as equações químicas na prática se resume na utilização de aulas expositivas no quadro branco, livros didáticos e resolução de exercícios. No Currículo + mais se encontra o simulador Phet (versão 1.2.10 da University of Colorado dos Estados Unidos). O Software proporciona aos estudantes a possibilidade de balancear uma equação química, construir moléculas e outros processos.

Uma vantagem oferecida pela tecnologia está relacionada a simulações onde o aluno vai aplicar teorias apresentadas, uma forma didática-pedagógica de integração das ferramentas tecnológicas que facilita a compreensão dos conteúdos, permitindo que o estudante aprenda também com os erros cometidos.

 Barão (2006) afirma que "Ensinar em ambientes virtuais é nos dias de hoje incluir nosso aluno na era digital por que atualmente temos dificuldades em atrair o aluno para as aulas formais". Os softwares de química como os simuladores são instrumentos que melhoram o processo ensino-aprendizagem, que permite a inclusão digital onde o aluno entrará em contato com os recursos tecnológicos e despertando mais participação e motivação as aulas.

> Inserir-se na sociedade da informação não quer dizer apenas ter acesso à tecnologia de informação e comunicação – TIC, mas principalmente saber utilizar essa tecnologia para a busca e seleção de informações que permita a cada pessoa resolver os problemas do cotidiano, compreender o mundo e atuar na transformação de seu contexto. Assim, o uso da TIC com vistas à criação de uma rede de conhecimentos favorece a democratização do acesso à informação, a troca de informações e experiências, a compreensão crítica da realidade e o desenvolvimento humano, social, cultural e educacional. Tudo isso poderá levar à criação de uma sociedade mais justa e igualitária (ALMEIDA, 2005, p. 01).

## **2**- **REVISÃO DA LITERATURA**

 O principal objetivo da interdisciplinaridade é conferir ferramentas para enriquecer a visão de mundo dos estudantes, as tecnologias computacionais estão mais presentes na vida das pessoas seja no trabalho ou na escola.

Para Almeida:

 As tecnologias começaram a entrar nos espaços educativos trazidos pelas mãos dos alunos ou pelo seu modo de pensar e agir inerente a um representante da geração dos nativos digitais e passaram a fazer parte da cultura, tomando lugar nas práticas sociais, ressignificando as relações educativas ainda que nem sempre estejam presentes fisicamente nas organizações educativas. Dentre os artefatos tecnológicos típicos da atual cultura digital, com os quais os alunos interagem mesmo fora dos espaços da escola, estão os jogos eletrônicos, que instigam a imersão numa estética visual da cultura digital; as ferramentas características da Web 2.0, como as mídias sociais apresentadas em diferentes interfaces; os dispositivos móveis, como celulares e computadores portáteis, que permitem o acesso aos ambientes virtuais em diferentes espaços e tempos, dentre outros. (ALMEIDA, 2011, p. 5)

 Anna Penido apresenta três benefícios alcançados pelo uso da tecnologia educação(PORVIR EDUCAÇÃO, 2015): a) Equidade: ampliação do acesso a recursos de qualidade, como vídeo aulas, plataformas, games, além da personalização do ensino; b)Qualidade: oferta de recursos diversificados, interativos e dinâmicos que auxiliem o professor na criação de novas estratégias pedagógicas e o aluno a entender e aplicar o conhecimento, c)Contemporaneidade: aproximação da educação ao universo dos alunos do século XXI, preparando-os para a vida cada vez mais mediada pelos recursos tecnológicos

 O ensino de química nas escolas é ainda um desafio para os professores e alunos. Geralmente é realizado de forma tradicional onde os conteúdos são expostos aos alunos de forma verbal ou textual, utilizando o quadro, giz, caderno do aluno e livro didático. Alguns trabalhos são solicitados como montagem das moléculas para representar a forma geométrica utilizando bolas de isopor e elaboração dos modelos

atômicos. Em sala de aula as informações do estudo do arranjo dos átomos e ângulos formados são na forma plana. Não estimulando o aluno para o aprendizado.

 Segundo Ausubel o cérebro humano não aprende de uma única maneira, a aprendizagem significativa é a maneira de organizar o processo de aprendizagem e a estrutura em torno da dimensão aprendizagem por descobertas/aprendizagem receptiva. Deve-se estimular no estudante o interesse em ir a busca do aprendizado promovendo a compreensão e integração dos novos conhecimentos.

 Os Softwares educacionais podem ser usados como recursos digitais, potencializando e contribuindo de forma significativa nas melhorias da aprendizagem dos alunos (SANTOS E AMARAL 2012).

Para Demo (2008, p.134):

 Temos que cuidar do professor, pois todas as mudanças só entram bem na escola se entrarem pelo professor, ele é a figura fundamental. Não há como substituir o professor. Ele é a tecnologia das tecnologias, e deve se portar como tal. (Apud ANDRADE, p.16).

 Para que um software possa ser utilizado no campo educacional ele deve possuir facilidade de uso e entendimento, favorecimento da assimilação dos conteúdos como despertar o interesse dos estudantes.

Duk (2006, p. 176), afirma que:

 Não existe um método único ou uma estratégia ideal para todos, porque cada aluno (a) tem formas de aprendizagem, competência e interesses distintos; uma estratégia que pode ser muito eficaz para um aluno (a) pode não dar resultado com outro. Por outro lado, existem estratégias de ensino que podem ser muito úteis para aprender conceitos, mas não procedimentos. Assim, o professor (a) precisa contar com grande repertório de estratégias instrucionais que deem resposta às variadas necessidades e situações de aprendizagem.

#### **3- OBJETIVOS**

O estudo tem como objetivo utilizar o simulador Phet colorado como um recurso metodológico no aprendizado de química. O aluno irá manipular a simulação de unir os átomos para originar moléculas, visualizar a forma geométrica das moléculas e balancear as equações químicas. Nas simulações o aluno explora as possibilidades de formação de moléculas, balanceamento de reações, visualiza a forma geométrica da molécula em 3D propiciando e facilitando a construção do conhecimento necessário para se trabalhar com equações químicas, facilitando o processo de aprendizagem.

#### **4-METODOLOGIA**

"Software" educacional escolhido para o processo ensino aprendizagem foi o Phet (versão 1.2.10 da University of Colorado dos Estados Unidos). O critério utilizado para a escolha foi a acessibilidade; as simulações são escritas em Java, Flash ou HTML5, e podem ser executadas on-line ou copiadas no computador. Todas as simulações são de código aberto permitindo que estes recursos sejam livre para todos os estudantes e professores o que torna o programa de fácil acesso ao aluno. A utilização da ferramenta possui vários idiomas, o que facilita o trabalho no simulador com os alunos

A aplicação do simulador para "construir uma molécula" e "Balanceamento de Equações químicas" foram realizados na turma do primeiro ano do ensino médio no segundo semestre. A Escola Estevam Ferri possui um laboratório de informática com 20 computadores, e para o seu bom funcionamento a turma deve ter no máximo 40 alunos, ou seja, cada computador com até 2 alunos.

Antes de utilizar o simulador, os conteúdos ligações químicas (iônica e covalente), forma geométrica e balanceamento de equações foram ministrados em sala de aula durante 6 horas/aula. Os alunos realizaram atividades sobre ligações químicas onde tinham que unir os átomos e formar as substâncias. Para a resolução dos exercícios são necessários conhecimento sobre os elétrons da última camada, classificação dos elementos em metais e não metais. Como os alunos mostram dificuldades nestes temas foi realizada uma revisão dos conteúdos.

A aula sobre a ligação química se iniciou com explicação da união dos átomos através da ligação iônica. Ligação de um metal com não metal, formando composto iônico. Exemplo: União do Na(sódio) que possui um elétron na última camada com o Cl (Cloro) possui 7 elétrons na última camada, a representação abaixo é solicitada, a representação eletrônica e do cátion e ânion formado e o resultado da sua união formando a molécula. Uma representação na qual mostra que fórmula química representa o número de cada átomo necessário para formar a molécula.

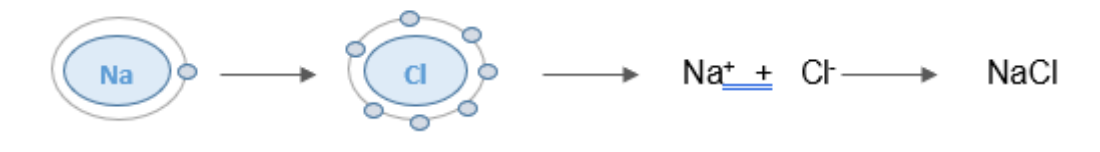

#### **4.1- Exercício 1- União dos átomos por Ligação Iônica.**

 Para verificação do aprendizado foram propostos três exercícios a união do Li e F, Ca e S e Al e P. O próximo exemplo dado foi a união do Na e S onde são necessários dois Na e um S formando a molécula Na<sub>2</sub>S.

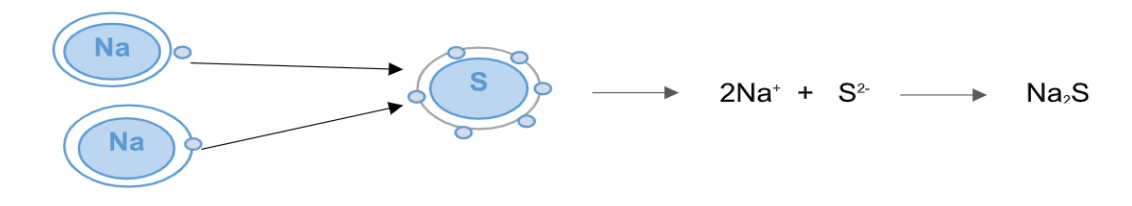

De acordo com a representação acima foi solicitada para realizarem a união do Na e O, K e N, Ca e F, Ba e O e Mg e N.

 Próxima explicação foi referente a ligação Covalente e Dativa a união de átomos para formar moléculas diatômicas. Como o exemplo ao lado **H**e **H** 

#### **4.2- Exercícios 2- União dos átomos por Ligação Covalente e Dativa.**

 Os exercícios começam com a união de átomos para formar moléculas diatômicas formadas pelo mesmo elemento químico e depois elementos diferentes, nesse exercício a maioria dos alunos não sentiram dificuldades, e representaram a união dos átomos formando a molécula corretamente como  $O_2$ ,  $N_2$ ,  $H_2$  e CO. Foi Informado também que as moléculas possuem forma geométrica, que nos exemplos citados são lineares. Na formação com mais de três elementos químicos, foi fornecida a fórmula química para depois originar a representação da fórmula eletrônica e estrutural. Os exercícios realizados eram para representar a fórmula eletrônica da  $H<sub>2</sub>O$ ,  $H<sub>2</sub>S$ ,  $CO<sub>2</sub>$  e  $SO<sub>2</sub>$ . Em sala de aula ocorreu a explicação da leitura da fórmula química que nos fornecem informações que átomo vou ligar a outro átomo. A próxima etapa foi representar a fórmula eletrônica da molécula  $NH_3$ , CCl<sub>4</sub>, PH<sub>3</sub>, H<sub>2</sub>CS e H<sub>2</sub>SO<sub>4</sub>. Na representação eletrônica e estrutural os alunos informaram a união dos átomos pela ligação covalente e dativa sem se preocupar com a forma geométrica da molécula como apresentado abaixo:

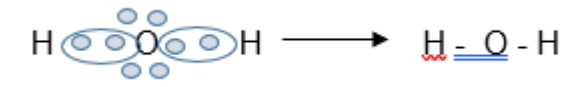

 A forma geométrica das moléculas foi estudada utilizando a Regra de Helferick que aborda a teoria dos pares eletrônicos ligantes e não ligantes. Foi apresentada as formas geométricas das moléculas que podem ser lineares, angular, piramidal e tetraédrica. Após, as aulas dos conteúdos de Ligações química em sala de aula os alunos foram para o Laboratório de informática trabalhar com os simuladores.

 O simulador PhET foi apresentado ao aluno (figura 1). Através de uma aula expositiva com datashow foi explicado como acessar o simulador, como colocar no idioma de preferência, realizar o Download

(https://phet.colorado.edu/pt\_BR/simulations/browse)e manusear o simulador.

# PHET 3  $\mathcal{F}$ ್ಲೊ 27 resultados

## **Figura 1-** Página inicial ao abrir o PhET

**4.3- Aula com o simulador PhET " Construir uma molécula" (figura 2) retirado de https://phet.colorado.edu/en/simulation/build-a-molecule**

**Figura 2**: Tela com as opções para a montagem das moléculas

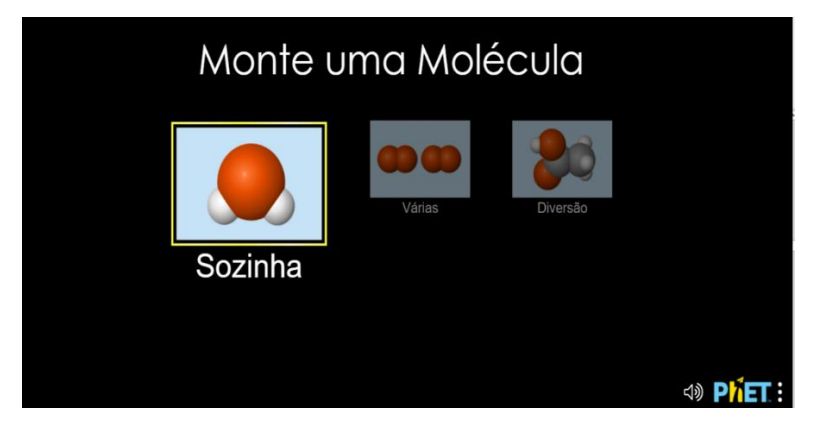

 Título: Começando com os átomos! Veja quantas moléculas você pode construir! Colete suas moléculas e visualize-as em 3D.

 O simulador apresenta apresenta 3 opções de unir os átomos que são sozinha , várias e diversão. Na etapa sozinha, o aluno terá que unir os átomos e formar as moléculas sugeridas H<sub>2</sub>O, O<sub>2</sub>, H<sub>2</sub>, CO<sub>2</sub> e N<sub>2.</sub> Na aula teórica os átomos eram representados apenas por símbolos. No simulador a representação também ocorre por símbolo dentro de um círculo e com coloração diferente para diferenciar um átomo do outro, podendo também verificar sua forma geométrica (figura 3 ) .

**Figura 3**: Tela com a representação da formação da molécula H<sub>2</sub>O e da imagem 3D da sua forma geométrica, retirado de **https://phet.colorado.edu/en/simulation/build-a-molecule**

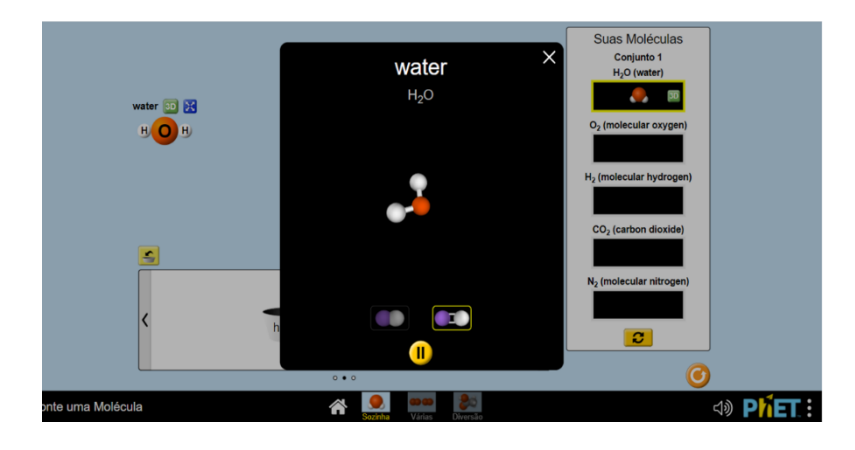

**Etapa 2(várias moléculas)**: O aluno terá que atingir a meta formando o número de moléculas indicada. Identificar que o número que aparece na frente da fórmula química recebe o nome de coeficiente e indica o número total de moléculas. Ele possui 4 metas a serem atingidas, podendo também verificar a forma geométrica das moléculas formadas (figura 4).

Suas Moléculas ammonia NH<sub>2</sub> H H<br>WHIHIHIHIHI 40 PHET:

Figura 4: Tela com a formação de duas moléculas NH<sub>3</sub> e representação da sua forma geométrica, retirado de **https://phet.colorado.edu/en/simulation/build-a-molecule**

**Etapa 3(Diversão)**. O simulador possui a parte de diversão. Onde o aluno vai formar outras moléculas (figura 5). Nesse processo para formar a molécula desejada, ele precisa conhecer o número de elétrons da última camada dos elementos químicos, para identificar o número de átomos necessários para formar a molécula desejada. Ao unir os átomos e formar a molécula o nome da molécula é fornecido informando que a união entre os átomos está correta. A aluno ao passar o cursor do mouse sobre a molécula consegue movimentar a molécula e visualizar melhor a forma geométrica da molécula. Nesta etapa os alunos verificaram as outras formar geométricas como tetraédrica. Foi determinado que cada grupo teria que formar cinco moléculas. Na montagem das moléculas corretas eles trabalhavam com a forma geométrica das moléculas para verificar os elétrons que estavam participação da ligação

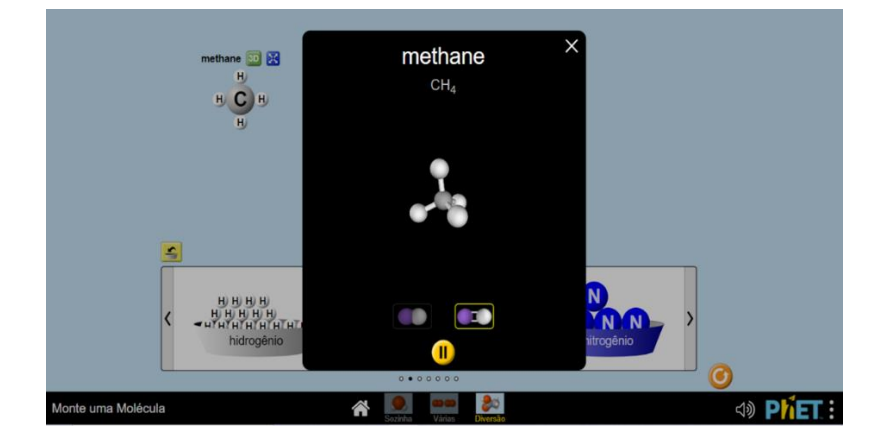

**Figura 5**: Formação da molécula CH4 e sua forma geométrica. retirado de **https://phet.colorado.edu/en/simulation/build-a-molecule**

 Quando a molécula formada estiver incorreta o nome não é informado indicando que a união entre os átomos está incorreta. Para realizar uma nova tentativa, os átomos utilizados têm que ser devolvidos ao prato (figura 6).

**Figura 6**: Demonstração união dos átomos incorretos, retirado de **https://phet.colorado.edu/en/simulation/build-a-molecule**

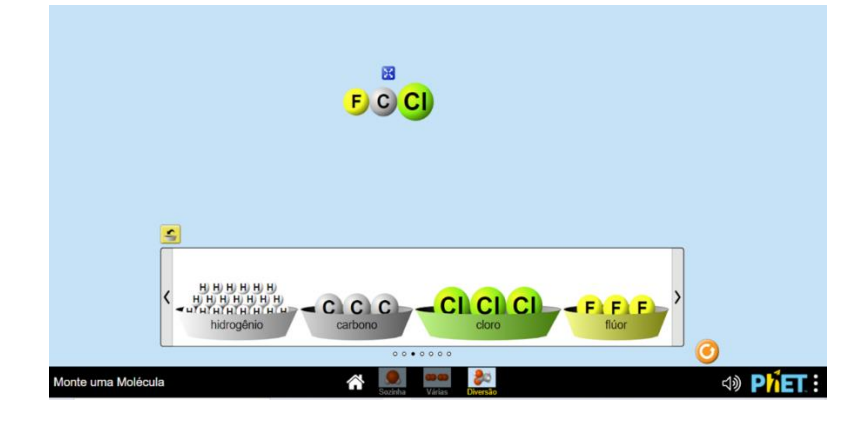

 Como foi realizado o aprendizado no entendimento de como uma molécula é formada e a distinção entre o coeficiente e o subscrtio em uma fórmula química foi dado sequência no conteúdo a ser trabalhado balanceamento das equações químicas.

 Na aula dada foi explicado que toda equação química possui reagente e produto e que balancear uma equação química e igualar a quantidade de cada um dos elementos químicos nos dois lados da equação, para que isso ocorra é necessário o acerto dos coeficientes. Na aula foi explicado o balanceamento das equações químicas pelo método da tentativa utilizando os menores números inteiros. Para seguir com a explicação uma equação química foi escrita no quadro branco e o balancemanto da reação  $Al_2O_{3(s)} + HCl(aq) \longrightarrow AlCl_{3(aq)} + H_2O_{(l)}$  foi realizado com a sequência dos passos para a realização do balanceamento. Outros exercícios de balanceamento foram realizados. Na realização dos exercícios dúvidas como por qual elemento iniciar o balanceamento e mudar o indice ao inves do coeficientes foram observados.

**4.4- Aula com o simulador PhET "Balanceamento de uma reação química" (**figura 7) **retirado de https://phet.colorado.edu/en/simulation/balancingchemical-equations**

**Figura 7**: Tela com as ferramentas existentes utilizadas para o balanceamento da equação.

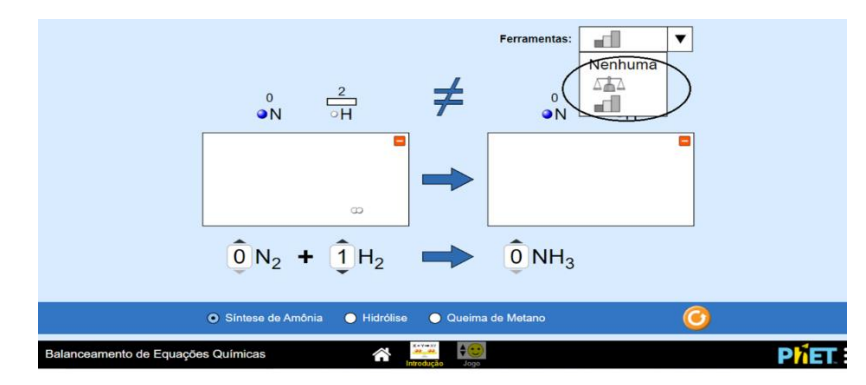

**Tarefa 1**: Como você sabe se uma equação química está balanceada? O que você pode alterar para equilibrar uma equação? Jogue um jogo para testar suas ideias! Na introdução do simulador o aluno realizou o balanceamento de três reações químicas a síntese da amônia, hidrólise da água e queima do metano. Escolhe qual ferramenta utilizar para verificar a alteração do coeficiente utilizando um "feixe de equilíbrio" ou um "gráfico de barras. O aluno realiza o balanceamento da equação, alterando o coeficiente da reação química. O simulador informa se o número de átomos do elemento químico do reagente e produto são iguais na equação química. Também à medida que ocorre o balanceamento é fornecida a imagem do modelo representativo da molécula da união dos átomos, formando as moléculas e a sua forma geométrica (figura 8). Quando o balanceamento da reação está correto, aparece o sinal igual entre reagente e produto e o sorriso e o aluno dá sequências aos outros balanceamentos. (figuras 8)

**Figura 8**: Tela com a visualização do balanceamento correto da queima do metano, **retirado de https://phet.colorado.edu/en/simulation/balancing-chemicalequations**

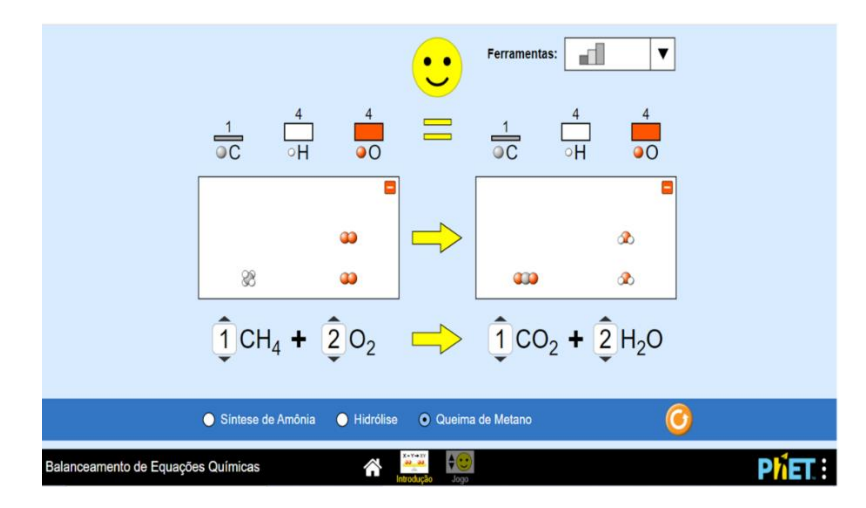

O simulador também possui um jogo com três níveis diferentes( figura 9).

**Figura 9:** Tela para a escolha dos níveis do jogo nível 3, retirado de **https://phet.colorado.edu/en/simulation/balancing-chemical-equations**

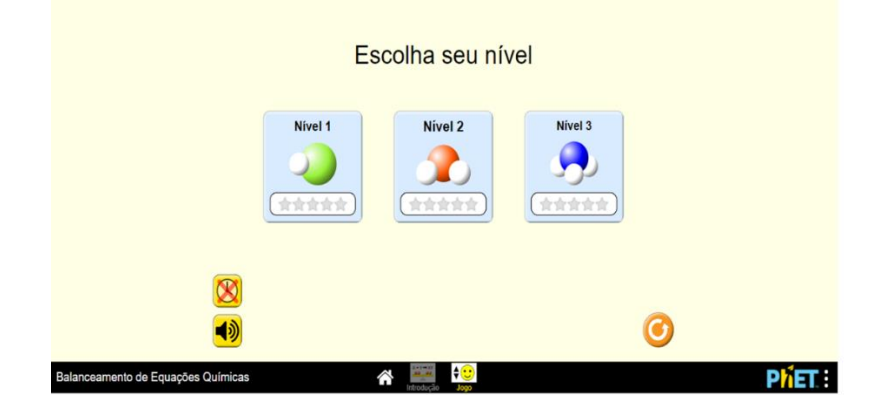

No Nível 1 as moléculas que participam da reação possuem dois elementos químicos (figura 10).

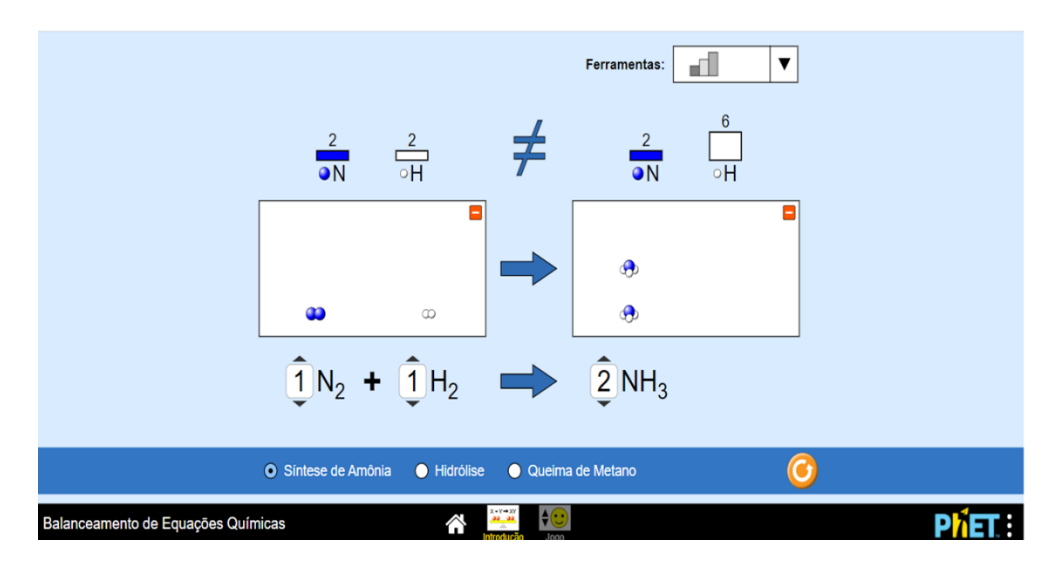

**Figura 10**: Tela com ao balanceamento da equação da síntese da amônia, retirado de **https://phet.colorado.edu/en/simulation/balancing-chemical-equations**

Ao realizar o balanceamento da reação de decomposição do NO corretamente aparece o sorriso e o estudante pode avançar e realizar os próximos balanceamentos( figura 11).

**Figura 11**: Tela com balanceamento correto da decomposição do NO, retirado de **https://phet.colorado.edu/en/simulation/balancing-chemical-equations**

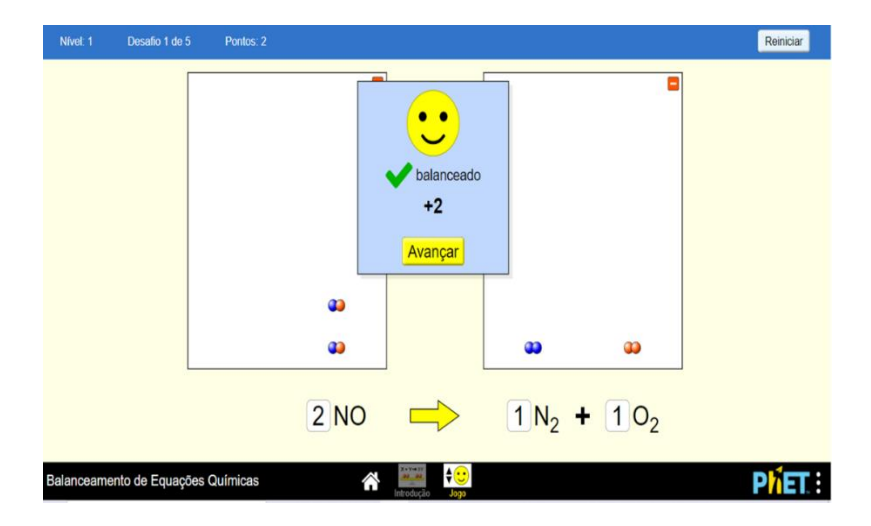

 Se realizar o balanceamento errado o aluno pode tentar novamente, clicando no reiniciar. Quando o balanceamento realizado estiver incorreto no jogo aparece na tela explique-me (figura 12) que quando clicado vai indicar o número de átomos da equação indicando o número de cada um deles do lado do reagente e produto.

**Figura 12**: Tela com o balanceamento da equação incorreto, retirado de **https://phet.colorado.edu/en/simulation/balancing-chemical-equations**

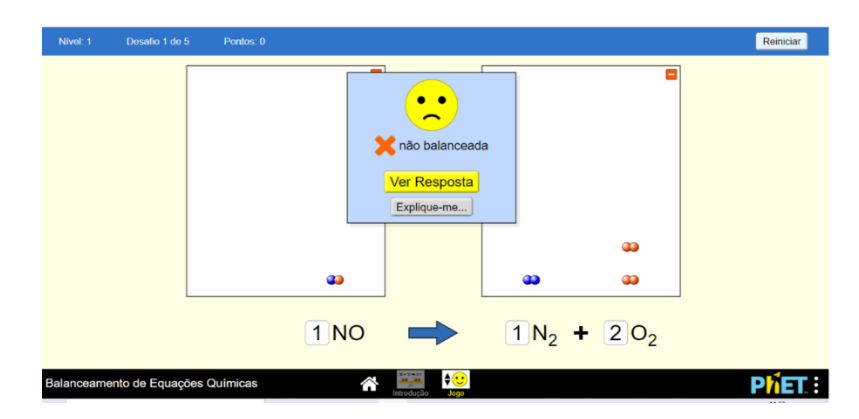

 No nível 2 são inseridas moléculas com três elementos químicos e no nível 3 são introduzidas moléculas com quatro elementos químicos (figura 13).

 Nessas etapas não é informado ao aluno ,se ele alterar o coeficiente se o número de átomos de um elemento químico e igual do lado de reagente e produto. Mas ilustra as moléculas formadas, cada átomo e representado por uma coloração diferente sendo assim o aluno pode verificar se o balanceamento ocorreu.

 Se realizar o balanceamento errado ele pode tentar novamente, clicando no reiniciar.

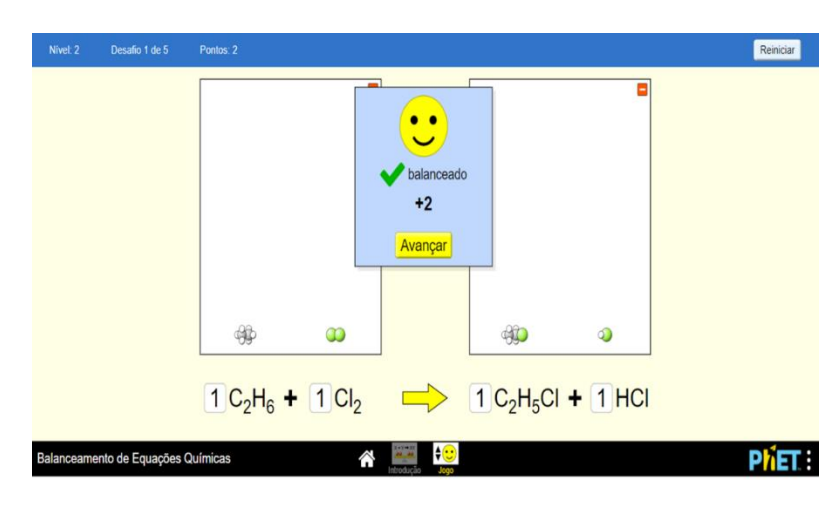

**Figura 13**: tela do balanceamento da equação do nível 3 do jogo, retirado de **https://phet.colorado.edu/en/simulation/balancing-chemical-equations**

 À medida que o aluno realiza o balanceamento corretamente o números de pontos vai aumentando no jogo. Os alunos ao trabalharem com o simulador definiram quem era o reagente e produto. Na introdução do jogo os alunos observaram que no balanceamento somente o coeficiente era alterado e à medida que o coeficiente era alterado o número de átomos informado acima se alterava. A representação dos elementos químicos por colorações diferentes para diferenciar um elemento químico do outro foi elogiada pelos alunos, informaram que auxiliou muito. No simulador os grupos elaboraram algumas estratégias de como equilibrar a reação, mudavam o coeficiente e verificavam o número de átomos do elemento químico acima e exploravam se conseguiam identificar na reação abaixo da tela o número de cada um dos elementos químicos multiplicando o coeficiente pelo índice. Em alguns casos realizavam o balanceamento não de forma simplificada, pois consideravam que era mais fácil. No Nível 1, as reações apresentavam poucos elementos químicos alunos ficavam motivados pelos acertos.

 Quando o balanceamento estava incorreto, alguns acessavam o explica-me para verificar o que erraram e realizar o acerto. Ao passar para o nível dois e três os grupos utilizavam um tempo maior para realizar o balanceamento, para algumas reações consideravam um desafio, aparecia a mensagem incorreto, mas não utilizavam o explica-me. Realizavam uma nova tentativa. Alguns grupos também verificaram que em alguns casos de um lado da reação o elemento possui um número par e do outro lado um número ímpar, para facilitar o balanceamento era necessário

dobrar o número de átomos desses elementos e depois conferir os outros. Ao final cada grupo verificou o número de pontos adquiridos no jogo. O número de aulas sugeridas para a aplicação dos simuladores foi ampliado, ocorreu que alguns alunos que não tinham acesso a mídia sentiram dificuldades em acessar e utilizar o simulador, necessitando de mais auxílio por parte do professor e colegas de sala. Esses alunos se sentiram vitoriosos por trabalhar com os simuladores na escola já que em casa não possuem acesso a essa tecnologia e que colaborou muito com o aprendizado. Onde conseguem definir na equação química quem é o reagente e produto, identificam a diferença entre o subscrito(índice) e o coeficiente e que balancear uma equação química e acertar os coeficientes para igualar a quantidade de cada um dos elementos químicos nos dois lados da equação.

### **5- RESULTADOS E DIFICULDADES APRESENTADAS.**

 Após a explicação foram propostos alguns exercícios. A medida que realizavam os exercícios o professor circulava pela sala para verificar o empenho e as dificuldades que os alunos apresentavam sempre orientando o aluno. Verificou as dificuldades abaixo:

#### **4.1**- **Exercício 1- União dos átomos por Ligação Iônica.**

Os alunos não apresentaram dificuldade em verificar qual átomo iria doar elétrons e qual iria receber eletróns, mas inverteram na representação quem era o cátion e ânion. No lugar do número de elétrons doados ou recebidos informaram o número de átomos que participaram da ligação. Na fórmula química o índice foi colocado na forma de coeficiente e que dessa forma a soma das cargas não se anulavam.

#### **4.2-Exercício 2- União dos átomos por Ligação Covalente e Dativa.**

Dificuldades apresentadas pelos alunos na realização dos exercícios: como dispor os átomos, quem ficava na parte central, ligar que átomo a outro átomo. Como a dificuldade persistiu ocorreu a explicação novamente de como dispor os átomos.

#### **4.3- Tarefa 1: Etapa 1**

O simulador PhET é um o programa de fácil execução, necessitando apenas de conhecimentos básicos para o manuseio avançado de suas potencialidades. Mas os alunos que não possuem acesso à tecnologia, na primeira aula demonstraram dificuldades para executar a atividade neste simulador, recorreram várias vezes ao auxílio da professora. Houve a necessidade de mudar os pares de alunos, para ocorrer a troca de saberes onde possibilitou a diminuição do receio destes de não aprender utilizando esse recurso.

Ao realizar o exercício o aluno verificou que para formar moléculas,  $H_2O$  e CO<sub>2</sub> era necessário colocar o oxigênio e o carbono na parte central para a formação das moléculas ocorrer e conseguir visualizar a forma geométrica angular da água e linear do gás carbônico.

Os comentários dos alunos ao trabalhar no simulador: a) Quando montamos a molécula correta aparece o nome, se estiver errado o nome não aparece. b) A água possui um oxigênio e dois hidrogênios, o que tem menos tem que ficar no centro, se colocar o átomo do lado errado não dá certo. c) Gostei mais da representação dos átomos de forma circular com cores diferentes, consegui visualizar melhor a união dos átomos para formar as moléculas. d) A forma geométrica das moléculas e o número de ligações entre os átomos é indicado e consigo movimentar a molécula para visualizar melhor

#### **4.3- Tarefa 2: Etapa 2**

Os alunos não mostraram motivação na realização dos exercícios. Ocorrendo a necessidade de explicar que o objetivo do exercício era diferenciar o coeficiente do índice.

#### **4.4- Tarefa 3: Etapa 3**

As dificuldades apresentadas foram que átomos ficam próximos. Após algumas tentativas fracassadas, iniciaram a união dos átomos onde o átomo que tinha mais elétrons na última camada teria que ficar na parte central e selecionavam um outro átomo para ficar na lateral. Os alunos anotavam em seus cadernos qual a fórmula molecular da molécula formada pela união dos átomos e sua forma geométrica. Como o exercício exigia as informações como número de elétrons da última camada e

apresentaram dificuldade para isso. Foi determinado que cada grupo teria que formar cinco moléculas. Na montagem das moléculas corretas eles trabalhavam com a forma geométrica das moléculas para verificar os elétrons que estavam participação da ligação. Comentários dos alunos:

" Que legal !!! A forma geométrica da molécula em 3D é diferente, olhar no livro é uma coisa, mexer com a molécula para ver essa forma geométrica a visão melhora, "Quando professora, você mostrou a forma geométrica piramidal e tetraédrica com as canetas eu não tinha entendido direito "

" Gostei de ver o nome das moléculas, cada molécula possui seu nome"

Ao realizar o trabalho com o simulador "Construir uma molécula" os objetivos como descrever diferenças entre átomo e molécula, construir moléculas a partir da união de átomos, reconhecer que o índice numa fórmula molecular indica o número de átomos na molécula , fazer a distinção entre o coeficiente e o subscrito em uma fórmula química e combinar átomos para construir moléculas maiores e verificar as formas geométricas foram atingidos.

#### **4.5- Aula com o simulador PhET "Balanceamento de uma reação química"**

Os alunos ao trabalharem com o simulador definiram quem era o reagente e produto. Na introdução do jogo os alunos observaram que no balanceamento somente o coeficiente era alterado e à medida que o coeficiente era alterado o número de átomos informado acima se alterava. A representação dos elementos químicos por colorações diferentes para diferenciar um elemento químico do outro foi elogiada pelos alunos, informaram que auxiliou muito. No simulador os grupos elaboraram algumas estratégias de como equilibrar a reação, mudavam o coeficiente e verificavam o número de átomos do elemento químico acima e exploravam se conseguiam identificar na reação abaixo da tela o número de cada um dos elementos químicos multiplicando o coeficiente pelo índice. Em alguns casos realizavam o balanceamento não de forma simplificada, pois consideravam que era mais fácil. No Nível 1, as reações apresentavam poucos elementos químicos alunos ficavam motivados pelos acertos.

Quando o balanceamento estava incorreto, alguns acessavam o explica-me para verificar o que erraram e realizar o acerto. Ao passar para o nível dois e três os grupos utilizavam um tempo maior para realizar o balanceamento, para algumas reações consideravam um desafio, aparecia a mensagem incorreto, mas não utilizavam o explica-me. Realizavam uma nova tentativa. Alguns grupos também verificaram que em alguns casos de um lado da reação o elemento possui um número par e do outro lado um número ímpar, para facilitar o balanceamento era necessário dobrar o número de átomos desses elementos e depois conferir os outros. Ao final cada grupo verificou o número de pontos adquiridos no jogo. O número de aulas sugeridas para a aplicação dos simuladores foi ampliado, ocorreu que alguns alunos que não tinham acesso a mídia sentiram dificuldades em acessar e utilizar o simulador, necessitando de mais auxílio por parte do professor e colegas de sala. Esses alunos se sentiram vitoriosos por trabalhar com os simuladores na escola já que em casa não possuem acesso a essa tecnologia e que colaborou muito com o aprendizado. Onde conseguem definir na equação química quem é o reagente e produto, identificam a diferença entre o subscrito(índice) e o coeficiente e que balancear uma equação química e acertar os coeficientes para igualar a quantidade de cada um dos elementos químicos nos dois lados da equação.

balancear uma equação química e igualar a quantidade de cada um dos elementos químicos nos dois lados da equação, para que isso ocorra é necessário o acerto dos coeficientes

## **6. CONCLUSÃO**

 Os alunos correspondem a uma geração cujo nascimento ocorreu na era digital, utilizam a internet, celular, computadores e outros. Ao trabalhar com o ensino de química com essa geração é fundamental o uso de tecnologias, tornando as aulas mais dinâmicas, transformando informações em conhecimentos e motivando o processo ensino aprendizagem.

 Para o uso efetivo dessas ferramentas é necessária a capacitação do docente e discente, para serem recursos alternativos utilizados em potencial para enriquecer as aulas expositivas.

 Os estudantes não utilizavam o laboratório com frequência, mas quando o utilizavam era apenas para realizar pesquisas, não conheciam o Phet colorado e nunca tinham utilizados simuladores. Eles apresentaram interesse em utilizar o simulador na aula de química onde proporcionou aplicações na compreensão das estruturas tridimensionais e a organização das ideias a partir dos conceitos apresentados nas aulas expositivas. O simulador cria situações na qual o pincel e o quadro branco não são capazes de reproduzirem na forma concreta da união dos átomos, modelos moleculares e formas geométricas amenizando os obstáculos no aprendizado de química.

 Com a realização desse trabalho percebe-se que a utilização dos simulares as aulas tornam o aprendizado mais significativo, pois o aluno interagiu com o ambiente fornecido pelo PhET , possibilitando que manipule as variáveis e verifique o resultado. Estimulou sua participação ativa no processo de aprendizagem, a trabalhar e desenvolver o conhecimento para chegar ao resultado esperado. Os simuladores podem ser utilizados como uma ferramenta didática por professores e alunos

 Química é uma Ciência Abstrata, as simulações virtuais são recursos, uma ferramenta didática para auxiliar no processo de ensino em sala de aula, desenvolvendo no aluno uma compreensão além da adquirida em uma aula expositiva didática dos conteúdos.

## **REFERÊNCIA**

ALMEIDA, M. E. B.; SILVA, M. G. M. Currículo, tecnologia e cultura digital: espaços tempos de web currículo. **Revista e-Curriculum**, v. 7, n. 1, p. 1-19, abr. 2011

ALMEIDA, G.B; BORGES R. S; SÁ É.R.A. Simulações computacionais: uma Proposta de transposição didática no Ensino Médio**. RCT- Revista de Ciência e Tecnologia.** Disponível em < **https://revista.ufrr.br/rct/article/download/6786/3278>** acesso em 01/02/2021

AUSUBEL, D.P; NOVAK, J.D.;HANESIAN, H. Psicologia Educacional. Rio de Janeiro: Interamericana, 1980.

DUTRA, Marlene; PAZ, Tatiana. **Informática educativa**: Licenciatura em Educação profissional Científica e Tecnológica . Fortaleza, CE 2015. Acesso em 19 de Março de 2021

https://curriculomais.educacao.sp.gov.br/acoes-curriculo-mais/acessa-escola/ atualizado em 2017- acessado em 10 de abril de 2021

https://phet.colorado.edu/en/simulation/build-a-molecule Acesso em: 01 de Fevereiro de 2021

**https://phet.colorado.edu/en/simulation/balancing-chemical-equations.** Acesso em: 01 de Fevereiro de 2021.

https://uerr.edu.br/ppgec/wp-content/uploads/2018/05/Disserta%C3%A7%C3%A3o-Iracilma.pdf Acesso em: 12 de fevereiro 2021

LEITE, Bruno Silva. Tecnologias no Ensino de Química: Teoria e prática na formação docente. – 1. ed. – Curitiba, Appris, p.14, 2015.

LUCENA, Guilherme; SANTOS, Vandeci; SILVA, Afranio. **Revista Brasileira de Informática na Educação:** Laboratório virtual como alternativa didática para auxiliar o ensino de química no ensino médio, Volume 21, Número 2, 2013; Disponível em : < https://www.br-ie.org/pub/index.php/rbie/article/view/1427> Acesso em : 23 de março de 2021

MACHADO, Adriano S. Uso de Softwares Educacionais, Objetos de Aprendizagem e Simulações no Ensino de Química. Disponível em: < http://qnesc.sbq.org.br/online/qnesc38\_2/03-QS-76-14.pdf> Acesso em: 07 de março de 202

NASCIMENTO, Rogério; ALEXANDRE Jeferson; BEZERRA Francisco; PEREIRA Walysson .Chemistry Liqui: Uma proposta de jogo para o ensino de ligações químicas. Disponível em: http://editorarealize.com.br/editora/anais/conapesc/2020/TRABALHO\_EV138\_MD1\_ SA18\_ID997\_06112020145831.pdf Acesso em: 19 de marco de 2021

Ramos, S.; Pimentel, E. P. (2015) "VirtuaLabQ Ambiente Gamificado para a Prática Experimental de Transformações Químicas. **Anais do Simpósio Brasileiro de Informática na Educação.**

Disponível em : https://www.br-ie.org/pub/index.php/sbie/article/view/5320

RAUPP, Daniele; SERRANO, Agostinho; MOREIRA, Marco. **Desenvolvendo habilidades visuoespaciais**: Uso de Software de construção de modelos moleculares no ensino de isomeria geométrica em química. V4(1), pp.65-78, 2009 Disponível em:<http://www.if.ufrgs.br/eenci/artigos/Artigo\_ID73/v4\_n1\_a2009.pdf> Acesso em: 21 de abril de 2021

SAMPAIO, Iracema. O simulador PhET como recurso metodológico no ensino de reações Químicas no primeiro ano do Ensino Médio com aporte na teoria de Ausubel. 2017. 104 f. - Universidade Estadual de Roraima, Boa Vista, 2017.

SILVA, Any; NABOZNY, Bianca; FREIRE, Leila. VII EPPQ- **Encontro Paulista de ensino em Química**: Software do tipo simulador e os conteúdos de química. Universidade Federal do ABC. Disponível em: https://eventos.ufabc.edu.br/eppeq2013/anais/resumos/8.pdf Acesso em : 21 de Abril de 2021